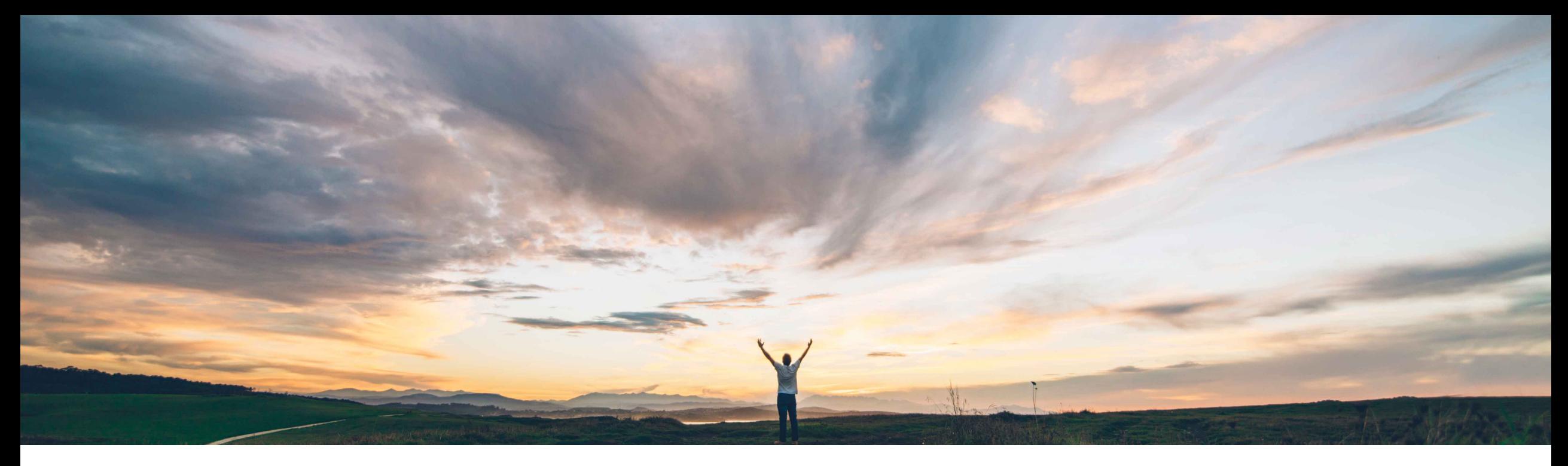

SAP Ariba

## **Feature at a Glance**

**Support for internal assessments in control-based engagement risk assessment projects**

Peter Wohlsen, SAP Ariba Target GA: February, 2019

CONFIDENTIAL

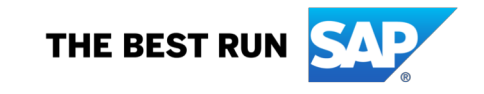

Introducing: **Support for internal assessments in control-based engagement risk assessment projects**

#### **Customer challenge**

To collect evidence and assess the risks in a supplier engagement, creators of engagement requests follow steps to determine the specific assessments required to understand and mitigate risk.

The engagement request process historically supports the sending of assessment to suppliers. With this feature, users will also be able to send **internal assessments**  assessments gathering evidence for an engagement request from internal users without requiring external supplier involvement.

#### **Solution area**

### **Meet that challenge with SAP Ariba**

Internal assessments are primarily used to collect risk information about a supplier or an engagement by a risk expert or project owner. This information can be used to determine the effectiveness of risk controls for the engagement project.

Internal users are able to complete internal assessments using the Ariba Supplier Management framework. All other functions of the engagement request assessment process, such as approvals, can be utilized for internal assessments.

#### **Experience key benefits**

Now buyers can send assessment questionnaires to internal stakeholders as well as external supplier contacts as part of the control-based engagement risk assessment process. Internal assessments assess the effectiveness of specific risk controls for an engagement. They can have their own approval processes and can be reused in multiple engagement risk assessment projects for the same supplier.

### **Implementation information**

SAP Supplier Risk SAP Supplier Risk This feature is automatically on for all customers with the applicable solutions but requires **customer configuration**.

### **Prerequisites and Limitations**

Entitlement to SAP Ariba Supplier Risk.

SAP Supplier Risk Engagement Request with controls framework feature should also be turned on and implemented.

To create assessments, users must be part of the Template Creator and SM Modular Questionnaire Manager group

Internal modular supplier management questionnaires that are used in control-based engagement risk assessment projects do not support to do tasks, questionnaire updates, and do not show on the Questionnaires tile in supplier 360° profiles.

## **Feature at a Glance** Introducing: **Internal Assessment for Engagement Request Completing a modular questionnaire for an internal assessment:**

**Step 1:** After submitting an engagement request requiring an internal assessment (either selecting a supplier or without a supplier), the engagement workflow is followed through the "Send Assessment" phase. Sending assessments will trigger the sending of all required assessment – both internal and external.

**Step 2:** All assessments for required the engagement will appear in the Risk Assessment table. The visibility column indicates whether the assessment is internal or external. The view button navigates to the internal assessment (modular questionnaire).

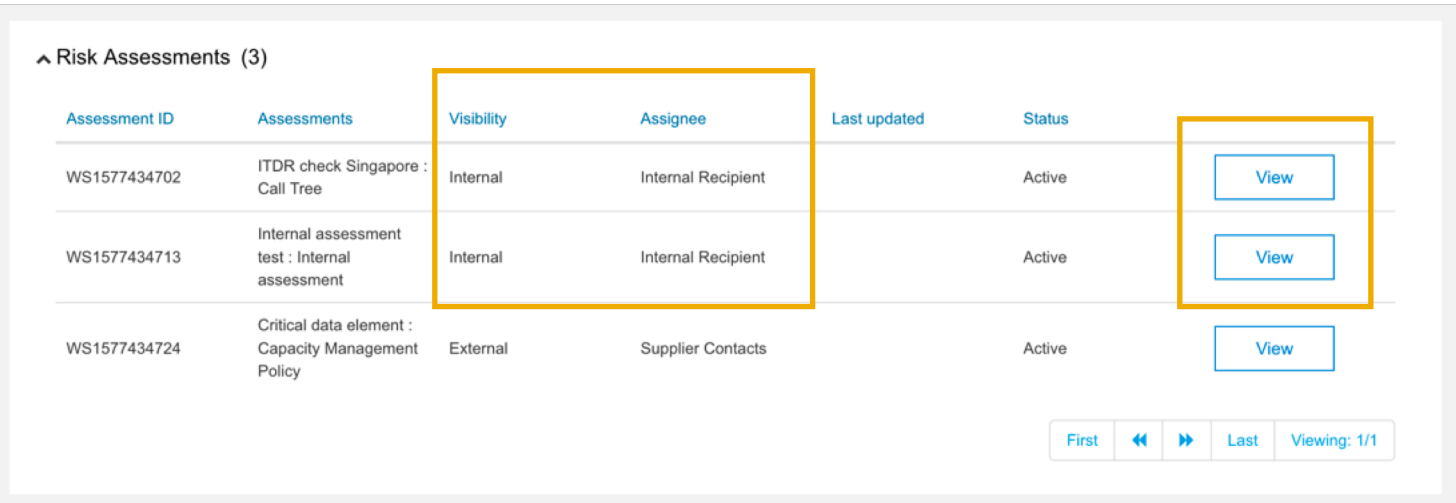

Introducing: **Support for internal assessments in control-based engagement risk assessment projects**

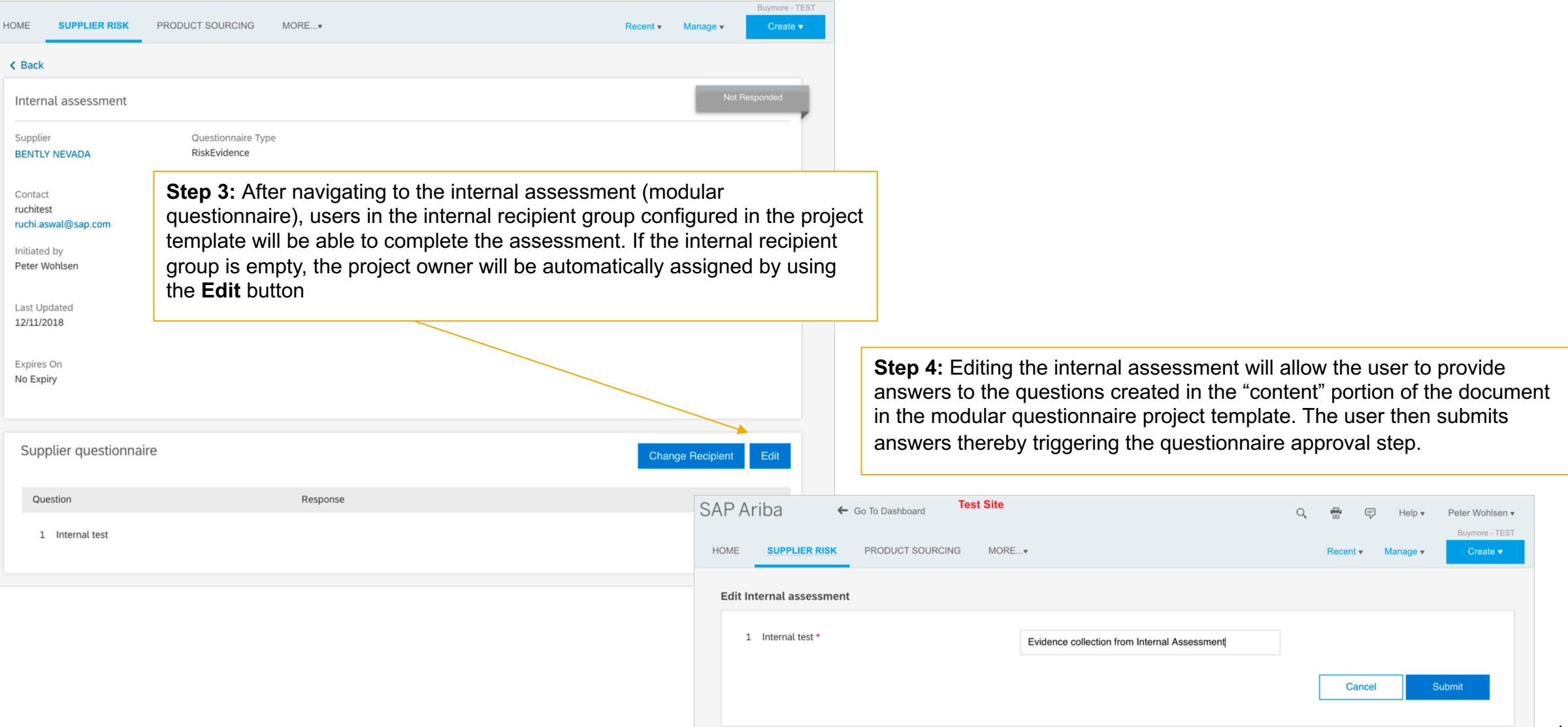

## **Feature at a Glance** Introducing: **Internal Assessment for Engagement Request**

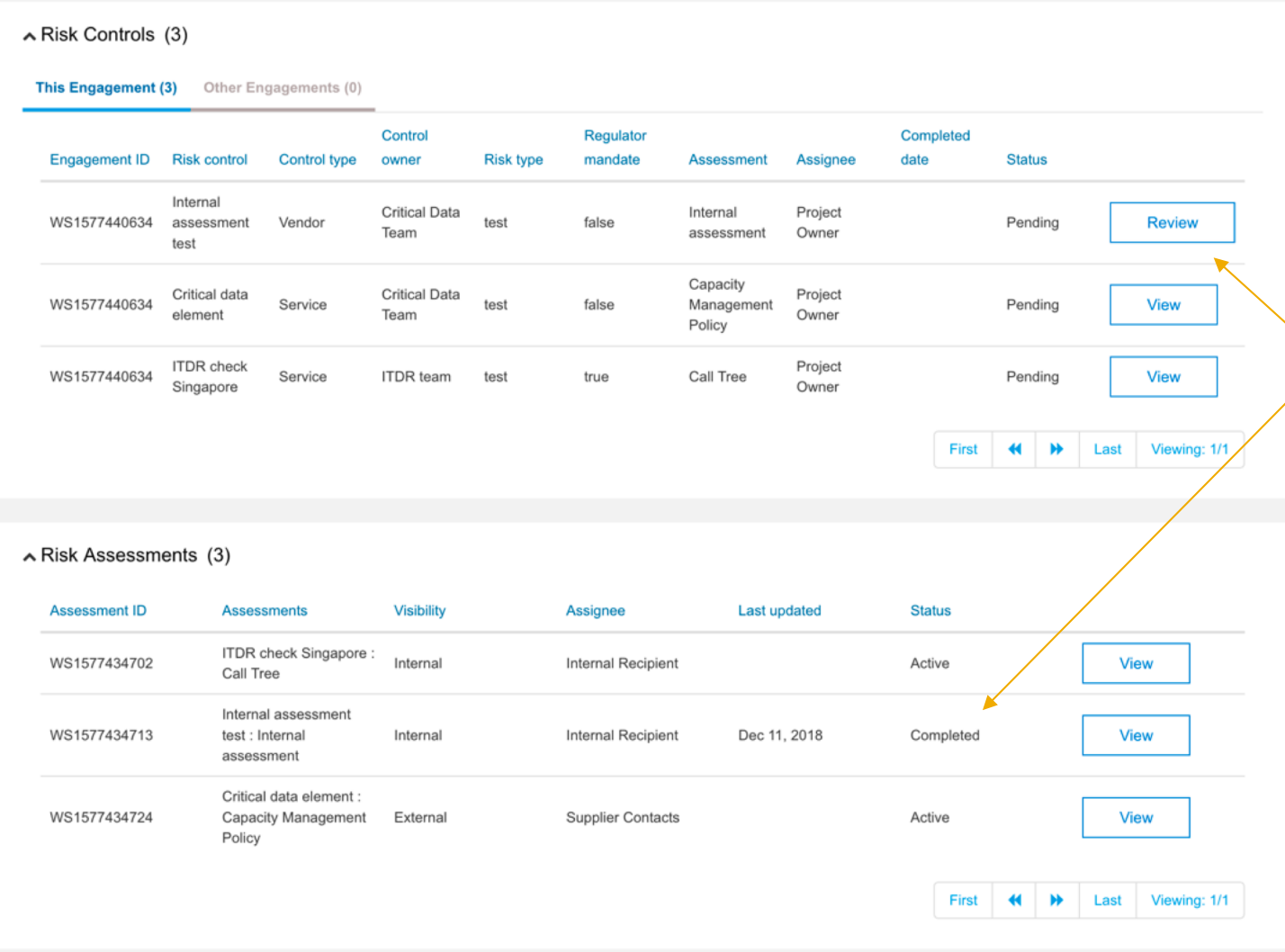

**Step 5:** Once the questionnaire is approved, the control review phase begins. All controls associated with the internal assessment can now be reviewed.

**Step 6:** The control review task owner can then open the review task, view the evidence collected with the internal assessment and indicate if the control is effective or ineffective.

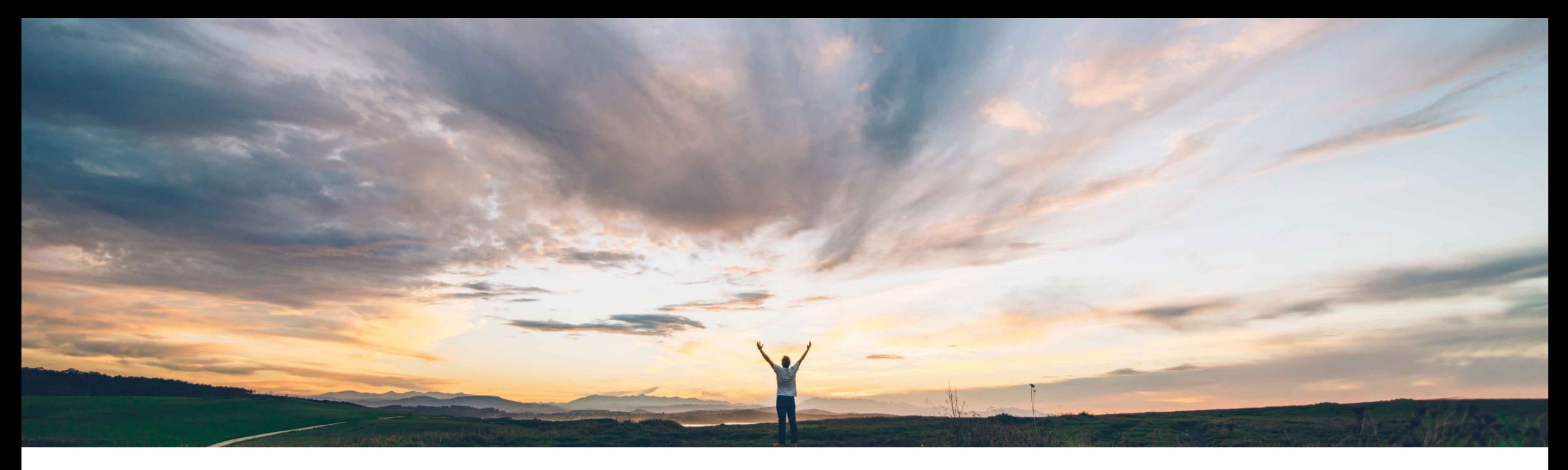

### **SAP Ariba**

# **Configuring internal assessments in control-based engagement risk assessment projects**

CONFIDENTIAL

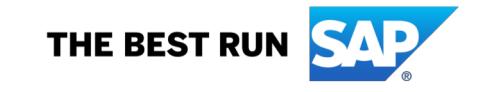

Introducing: **Support for internal assessments in control-based engagement risk assessment projects**

#### **Detailed feature information**

This feature expands the use of modular questionnaires to send risk assessments to internal users.

- The internal recipient group can be assigned to a specific set of users or automatically assigned to the owner of the engagement request project owner.
- Internal assessments can be sent with or without the selection of a supplier. **NOTE:** Internal assessments sent without a supplier must be configured with assessment "SR Engagement Questionnaire Type" in the modular questionnaire template.

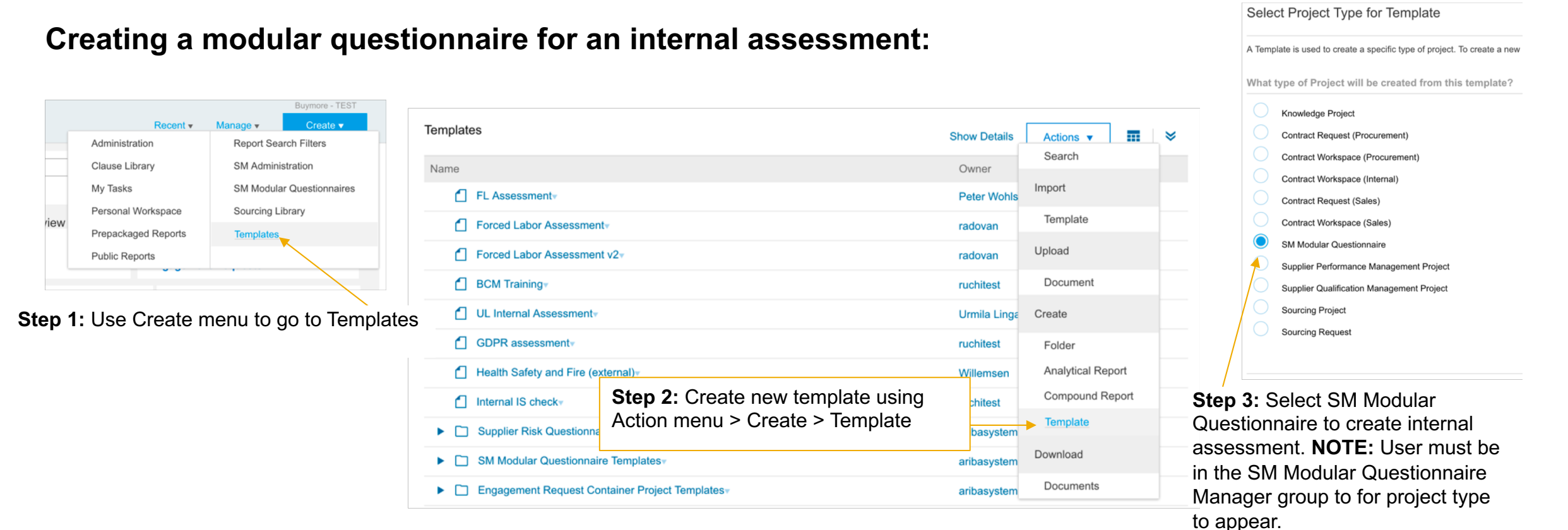

Introducing: **Support for internal assessments in control-based engagement risk assessment projects**

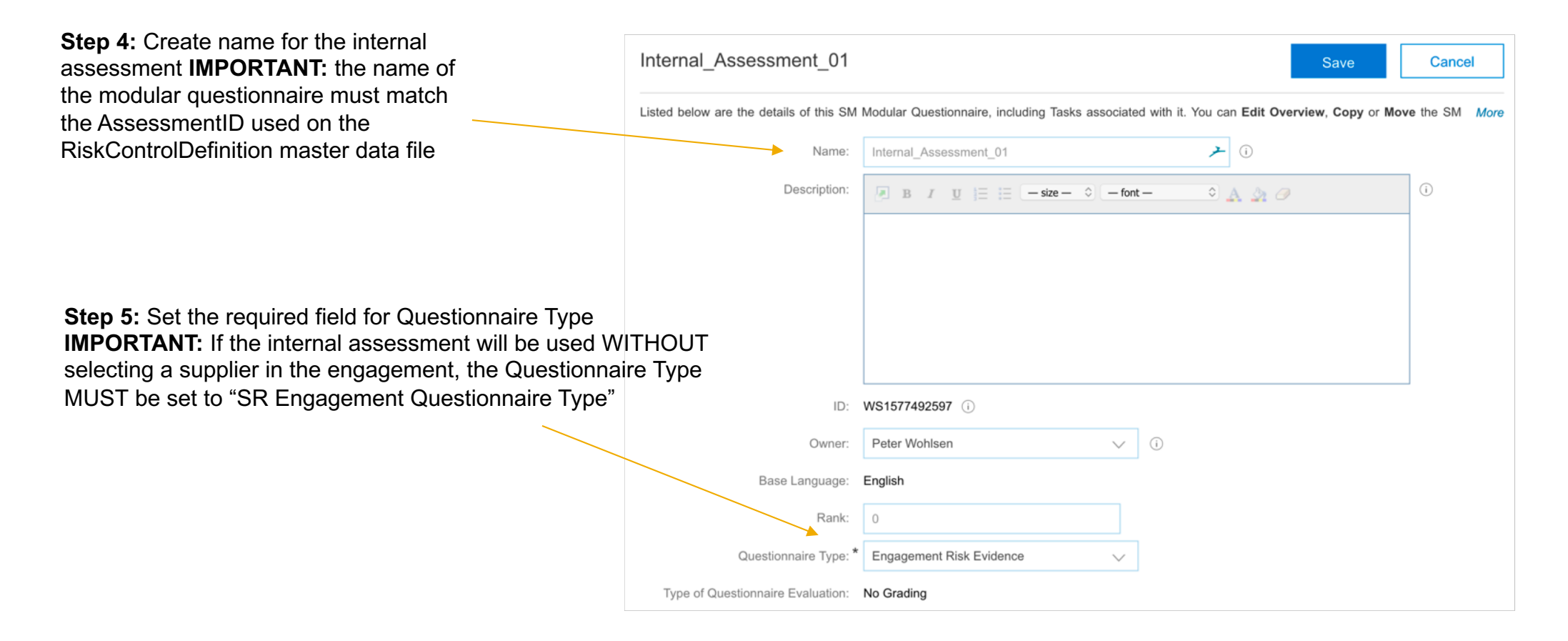

Introducing: **Support for internal assessments in control-based engagement risk assessment projects**

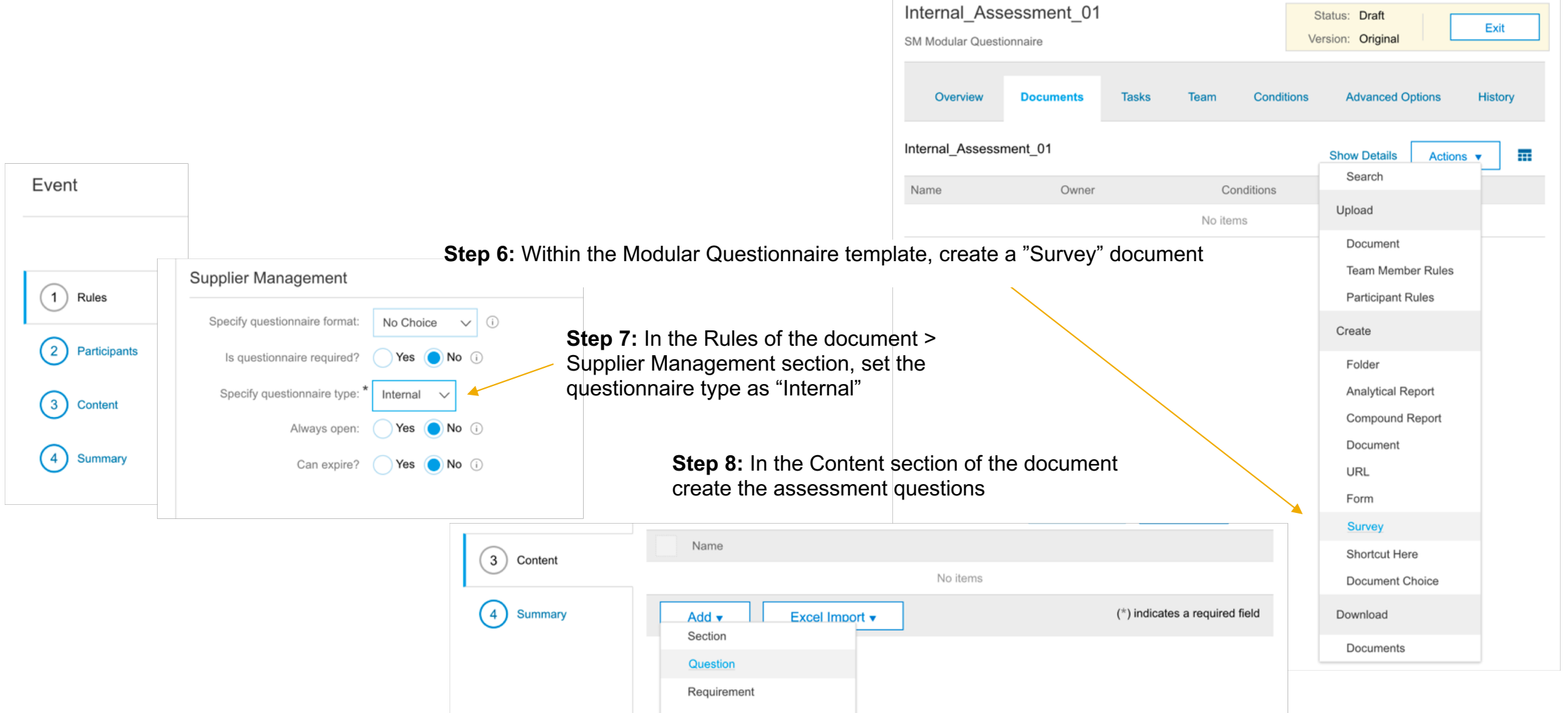

### Introducing: **Support for internal assessments in control-based engagement risk assessment projects**

**Step 9:** After completing steps 1-8 in the documents tab, navigate to the "Team" tab in the Modular Questionnaire project

**Step 10:** Create a project group for the project called "Internal Recipient" **IMPORTANT:** the Internal Recipient **must** be created for every internal assessment. Please note that this group name is case sensitive.

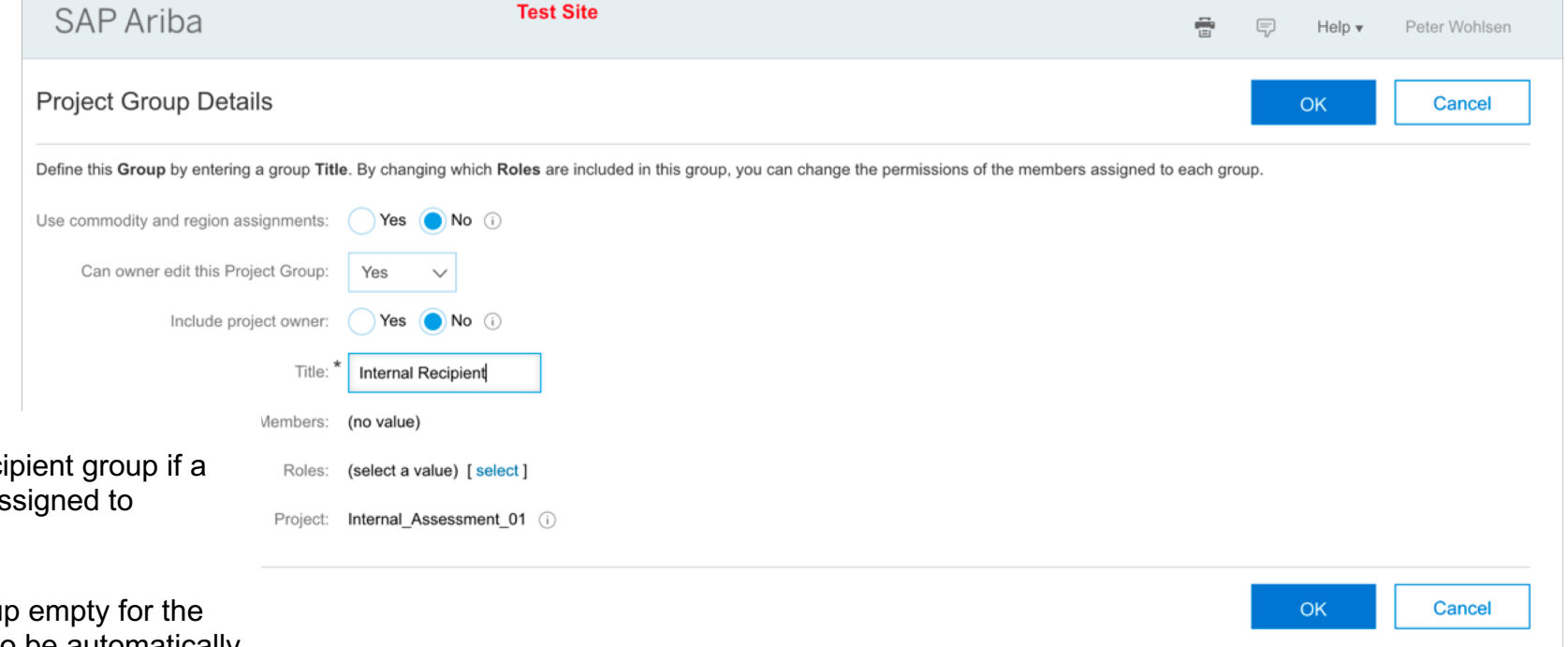

#### **Step 11**

**Option 1:** Add members to the Internal Recipient group if a specific set of users (risk experts) is to be assigned to complete the assessment

**Option 2:** Leave the Internal Recipient group empty for the project owner of the Engagement Request to be automatically assigned to the internal assessment project

**Step 12:** Return to the Overview tab. Using the Action menu under Properties, **Publish** the modular questionnaire.